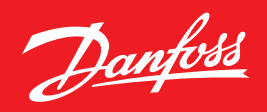

ENGINEERING<br>TOMORROW

**Руководство по эксплуатации**

**VACON® 10**

**Ввод в эксплуатацию**

преобразователя частоты

# 88888888888888 dol. KEYPAD **BACK**<br>RESET VACON DANGER

 $\bullet$   $\bullet$ 

**www.danfoss.ru/VLT**

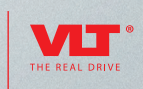

Danfoss

# **ВВОД В ЭКСПЛУАТАЦИЮ ПРЕОБРАЗОВАТЕЛЯ ЧАСТОТЫ VACON® 10**

**Данное краткое руководство содержит инструкции, позволяющие быстро выполнить установку и настройку преобразователя частоты VACON® 10. Перед вводом привода в эксплуатацию загрузите и прочитайте полное «Руководство пользователя VACON® 10» на сайте в разделе «Поиск технической документации».**

# **1.ТЕХНИКА БЕЗОПАСНОСТИ**

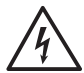

К ВЫПОЛНЕНИЮ ЭЛЕКТРИЧЕСКОГО МОНТАЖА ДОПУСКАЕТСЯ ТОЛЬКО КВАЛИФИЦИ-РОВАННЫЙ ЭЛЕКТРИК!

#### **Внимательно прочитайте эти предупреждения:**

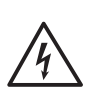

Если преобразователь VACON® 10 подключен к сети электропитания, то элементы блока питания преобразователя частоты находятся под напряжением. Контакт с этим напряжением крайне опасен и может привести к смерти или серьезной травме.

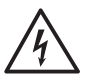

Если преобразователь VACON® 10 подключен к сети, то клеммы двигателя U, V, W (T1, T2, T3) и клеммы -/+ тормозного резистора, который может быть подключен, находятся под напряжением, даже если двигатель не вращается.

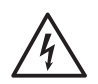

Клеммы входов/выходов сигналов управления изолированы от напряжения сети. Однако на выходных клеммах реле может присутствовать опасное напряжение управления, даже когда преобразователь VACON® 10 отключен от сети.

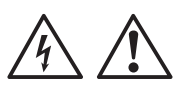

Ток утечки на землю преобразователя частоты VACON® 10 превышает 3,5 мА переменного тока. В соответствии с Правила устройства электроустановок (ПУЭ) должно быть обеспечено надежное соединение с защитным заземлением.

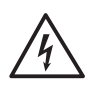

Если преобразователь частоты используется в составе электроустановки, то производитель установки обязан снабдить ее выключателем электропитания (в соответствии со стандартом ГОСТ Р МЭК 60204–1).

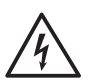

Если VACON® 10 отключается от сети при работающем двигателе, он остается под напряжением, если двигатель вращается за счет энергии процесса. В этом случае двигатель работает в качестве генератора, подавая энергию на преобразователь частоты.

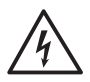

После отключения преобразователя частоты от сети дождитесь остановки вентилятора и выключения сегментов дисплея или светодиодов состояния на передней панели. Подождите не менее 5 минут, прежде чем выполнять какие-либо работы с соединениями преобразователя VACON® 10.

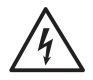

Если функция автоматического сброса активирована, двигатель после отказа может запуститься автоматически.

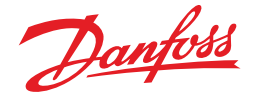

# **2.МОНТАЖ**

#### **2.1 Механический монтаж**

Преобразователь VACON® 10 допускает два способа монтажа: на винты или на DIN-рейку. Установочные размеры указаны на задней стороне привода и в таблице 1.

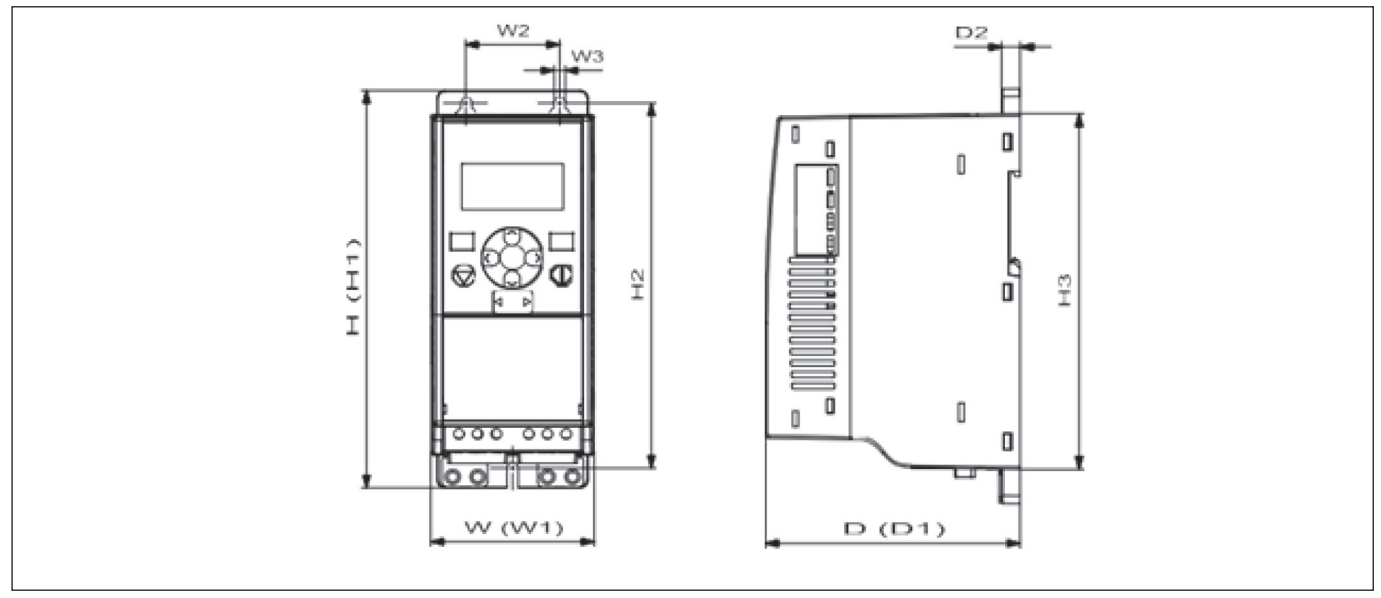

*Рисунок 1. Размеры преобразователя VACON® 10, MI1 — MI3*

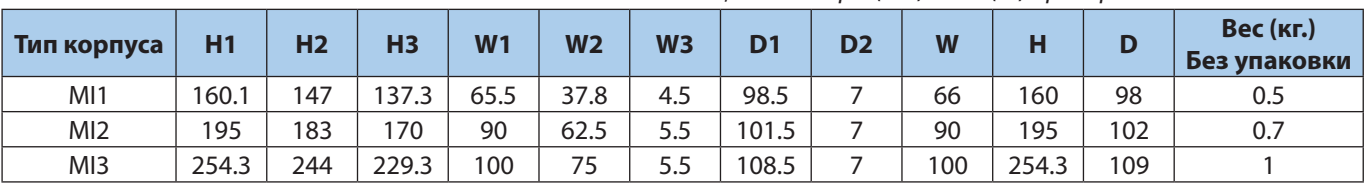

*Таблица 1. Размеры (мм) и вес (кг) преобразователя VACON® 10*

Во всех приводах VACON® 10 используется принудительное воздушное охлаждение. Для того чтобы обеспечить приемлемые циркуляцию воздуха и охлаждение, необходимо оставить достаточное свободное место вокруг преобразователя частоты. В таблице 2 приведены необходимые размеры свободного пространства:

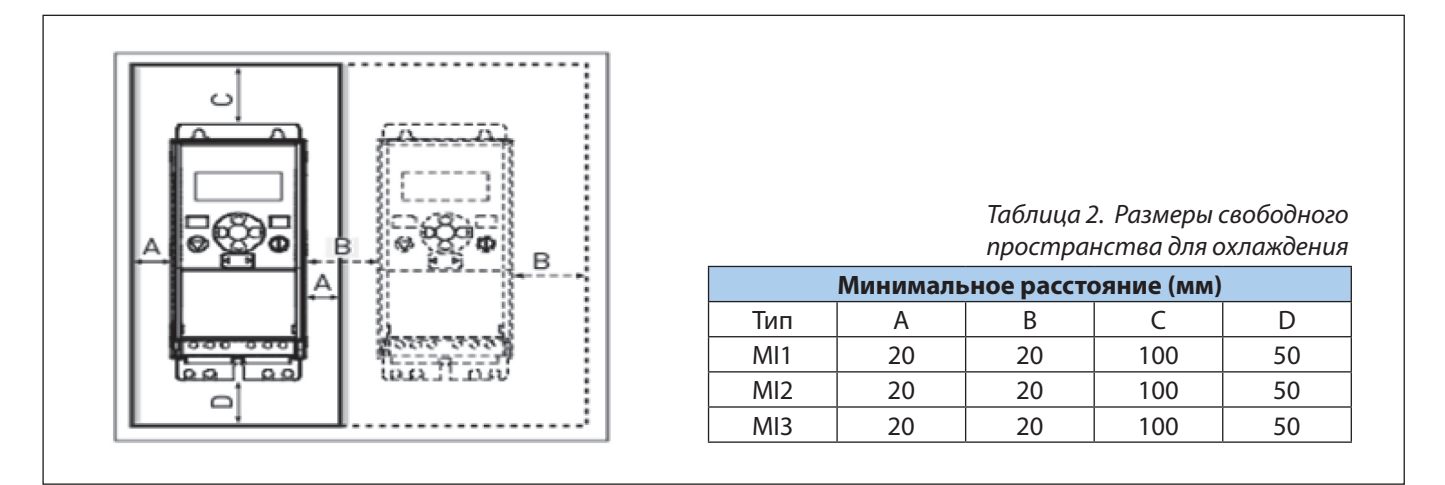

А = свободное пространство по бокам частоты преобразователь (см. также B)

- В = расстояние от одного частотного преобразователя до другого или расстояние до стены шкафа
- С = свободное пространство над преобразователем частоты
- D = свободное пространство под преобразователем частоты

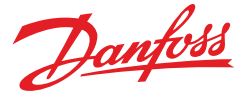

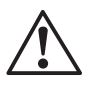

**ВНИМАНИЕ!** Установка приводов вплотную друг к другу допускается только при рабочей температуре окружающего воздуха не более + 40 °C.

#### **2.2 Электрические подключения**

*2.2.1 Длина зачистки концов кабеля двигателя и сетевого кабеля*

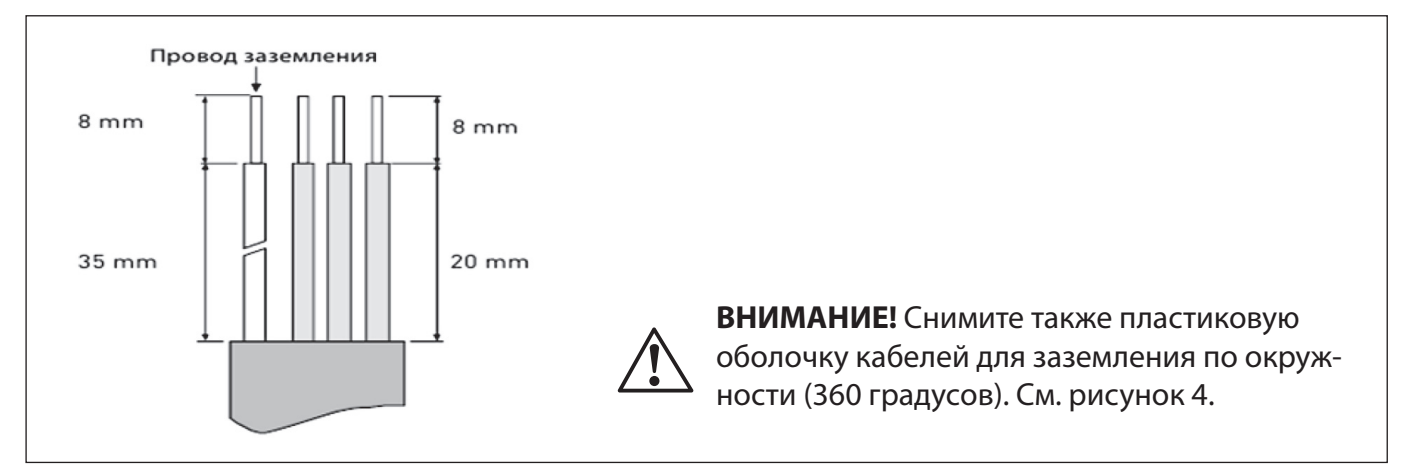

*Рисунок 2. Зачистка кабеля*

#### *2.2.2 Подключение заземления (РЕ)*

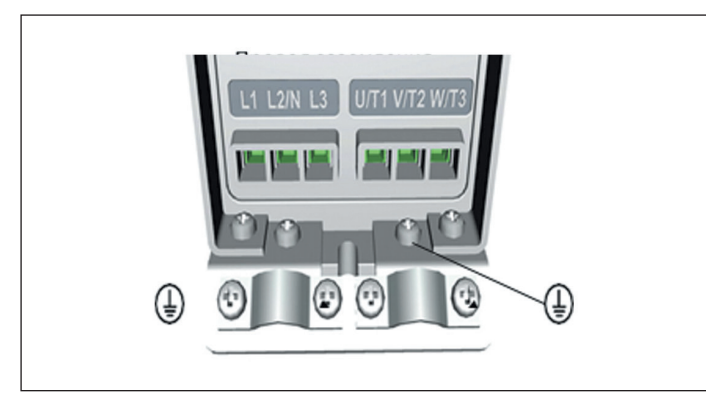

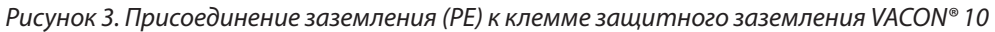

#### *2.2.3 Монтаж силовых кабелей*

#### **ВНИМАНИЕ!** Момент затяжки зажимов силовых кабелей 0,5–0,6 Нм.

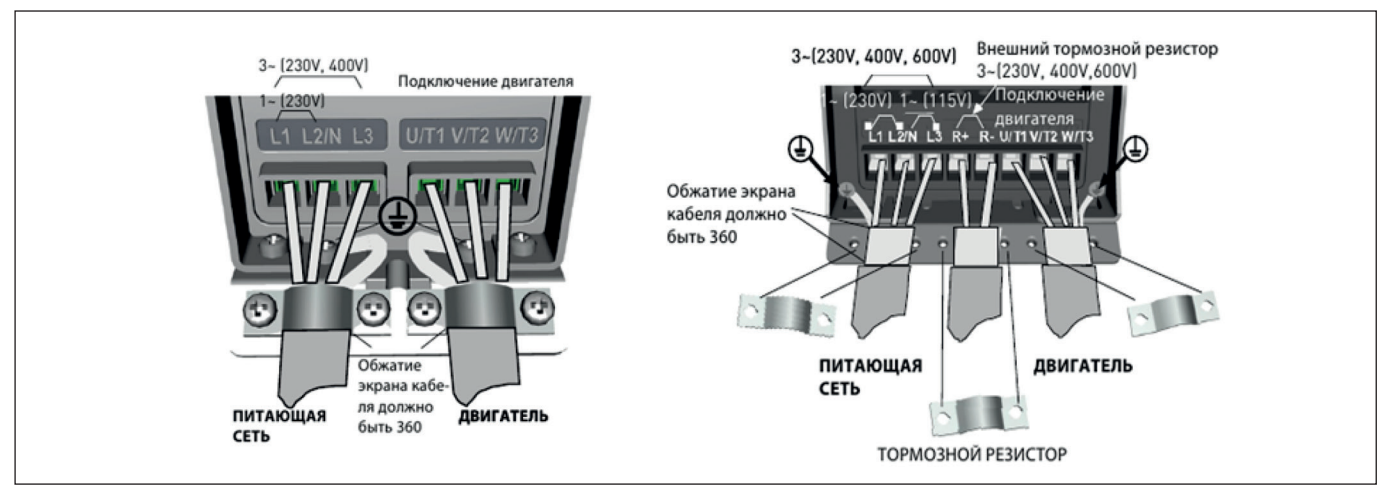

*Рисунок 4. Подключение силовых кабелей преобразователя VACON® 10*

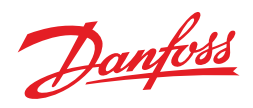

#### *2.2.4 Монтаж кабелей управления*

**Внимание!** Момент затяжки зажимов кабелей управления 0,4 Нм.

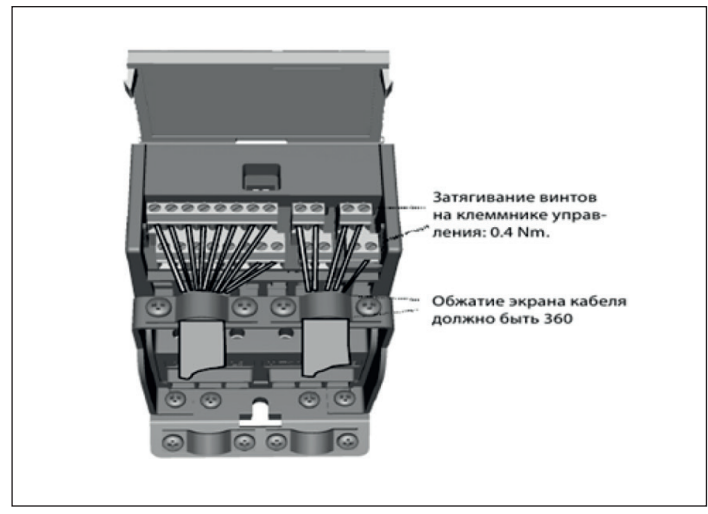

*Рисунок 5. Откройте крышку и смонтируйте кабели управления VACON® 10.*

#### *2.2.5 Технические характеристики кабелей и предохранителей*

*Таблица 3. Сечения кабелей и данные предохранителей для VACON® 10, 1ф, 208–240 В*

| Типо-<br>размер | Тип           | Предохра-<br>нитель [A]<br>1 фаза<br>208-240B | Силовой<br>кабель<br>$Cu$ [ $mm2$ ] | Кабель<br>двигателя<br>$Cu$ [ $mm2$ ] | Сечение<br>кабеля<br>(мин/макс) | Силовой кабель [мм <sup>2</sup> ]  |                                                          |                              |
|-----------------|---------------|-----------------------------------------------|-------------------------------------|---------------------------------------|---------------------------------|------------------------------------|----------------------------------------------------------|------------------------------|
|                 |               |                                               |                                     |                                       |                                 | Клемма<br>заземления<br>[ $MM^2$ ] | Клемма<br><b>Управления</b><br>$\mathsf{Im}\mathsf{M}^2$ | Клемма<br>Реле<br>[ $MM^2$ ] |
| M <sub>1</sub>  | $0001 - 0003$ | 10                                            | $2*1.5+1.5$                         | $3*1.5+1.5$                           | $1.5 - 4$                       | $1.5 - 4$                          | $0.5 - 1.5$                                              | $0.5 - 1.5$                  |
| M <sub>12</sub> | 0004-0007     | 20                                            | $2*2.5+2.5$                         | $3*1.5+1.5$                           | $1.5 - 4$                       | $1.5 - 4$                          | $0.5 - 1.5$                                              | $0.5 - 1.5$                  |
| M <sub>13</sub> | 0009          | 32                                            | $2*6+6$                             | $3*1.5+1.5$                           | $1.5 - 6$                       | $1.5 - 6$                          | $0.5 - 1.5$                                              | $0.5 - 1.5$                  |

*Таблица 4. Сечения кабелей и данные предохранителей для VACON® 10, 3ф, 380–480 В*

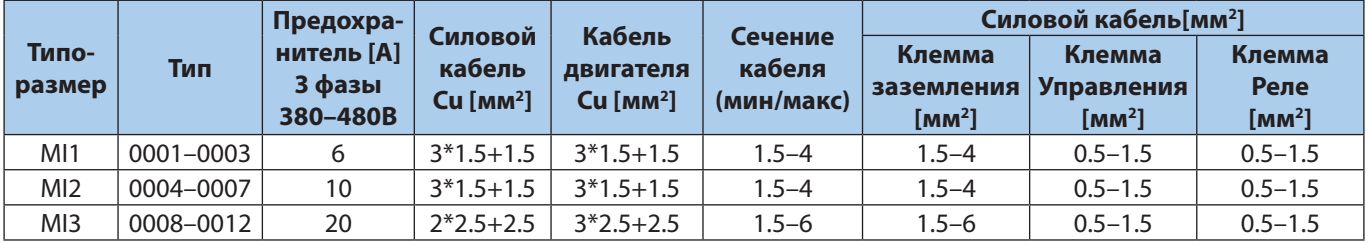

#### *2.2.6 Технические характеристики VACON® 10*

*Таблица 5. Напряжение питание 208–240 В*

| Напряжение питания 208-240 В, 50/60 Гц, 1~ фаза. |                                        |                                  |               |                       |          |                 |                     |  |  |  |  |  |
|--------------------------------------------------|----------------------------------------|----------------------------------|---------------|-----------------------|----------|-----------------|---------------------|--|--|--|--|--|
| Тип                                              | Номинальная<br>нагрузочная способность | Мощность на валу<br>двигателя    |               | Номин.<br>Входной ток | Механич. |                 |                     |  |  |  |  |  |
|                                                  | 100% Постоян-<br>ный ток, $\ln [A]$    | 150% Перегру-<br>зочный ток, [A] | $P$ [л.с.]    | $P$ [ $KBT$ ]         | [A]      | размер          | $Bec$ ( $\kappa$ г) |  |  |  |  |  |
| 0001                                             | 1.7                                    | 2.6                              | 0.33          | 0.25                  | 4.2      | MI1             | 0.55                |  |  |  |  |  |
| 0002                                             | 2.4                                    | 3.6                              | 0.5           | 0.37                  | 5.7      | MI <sub>1</sub> | 0.55                |  |  |  |  |  |
| 0003                                             | 2.8                                    | 4.2                              | 0.75          | 0.55                  | 6.6      | MI1             | 0.55                |  |  |  |  |  |
| 0004                                             | 3.7                                    | 5.6                              |               | 0.75                  | 8.3      | M12             | 0.7                 |  |  |  |  |  |
| 0005                                             | 4.8                                    | 7.2                              | 1.5           | 1.1                   | 11.2     | M12             | 0.7                 |  |  |  |  |  |
| 0007                                             | 7                                      | 10.5                             | $\mathcal{P}$ | 1.5                   | 14.1     | M12             | 0.7                 |  |  |  |  |  |
| 0009                                             | 9.6                                    | 14.4                             | 3             | 2.2                   | 22.1     | M <sub>13</sub> | 0.99                |  |  |  |  |  |

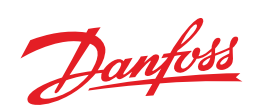

*Таблица 6. Напряжение питание 380–480 В*

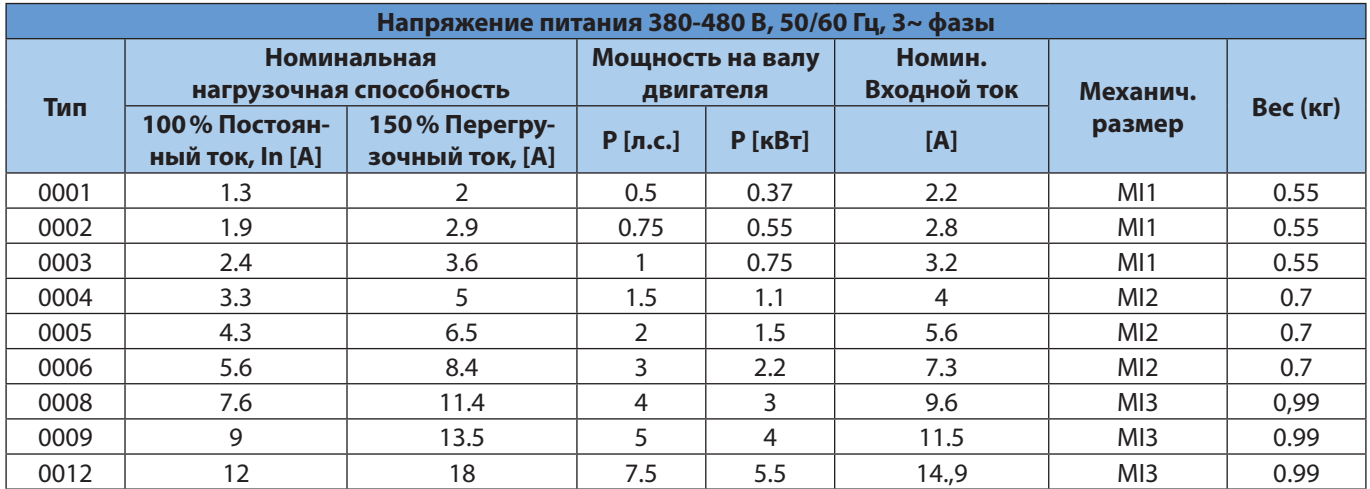

# *2.2.7 Клеммы ввода/вывода*

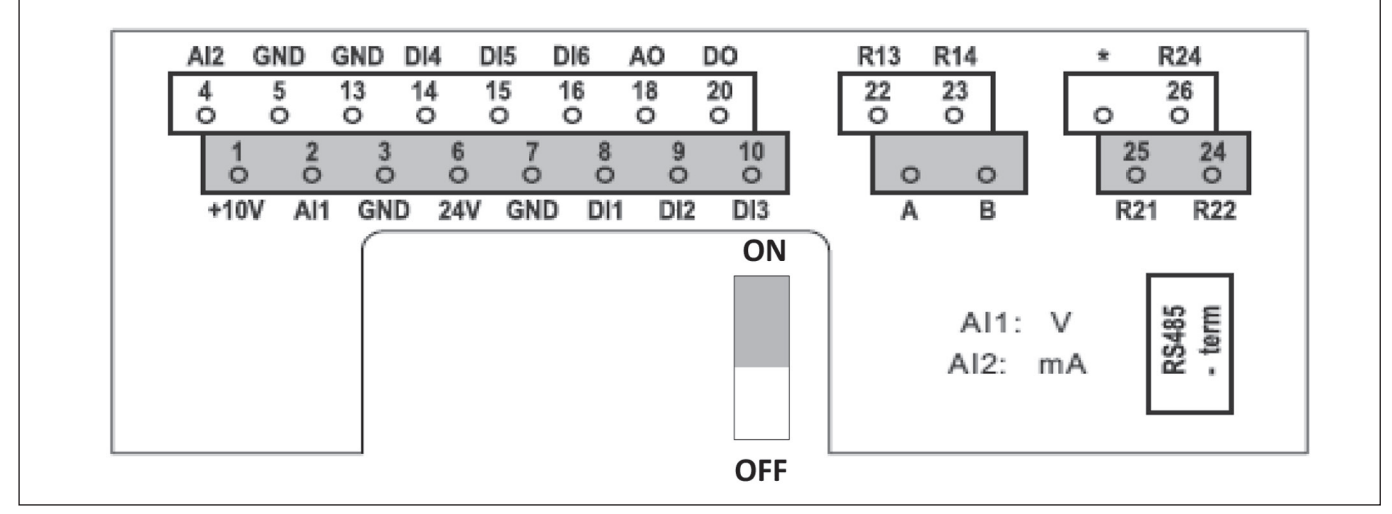

*Рисунок 6. Клеммы ввода/вывод*

Danfoss

# **3.СИГНАЛЫ НА КЛЕМАХ УПРАВЛЯЮЩИХ ВХОДОВ/ВЫХОДОВ**

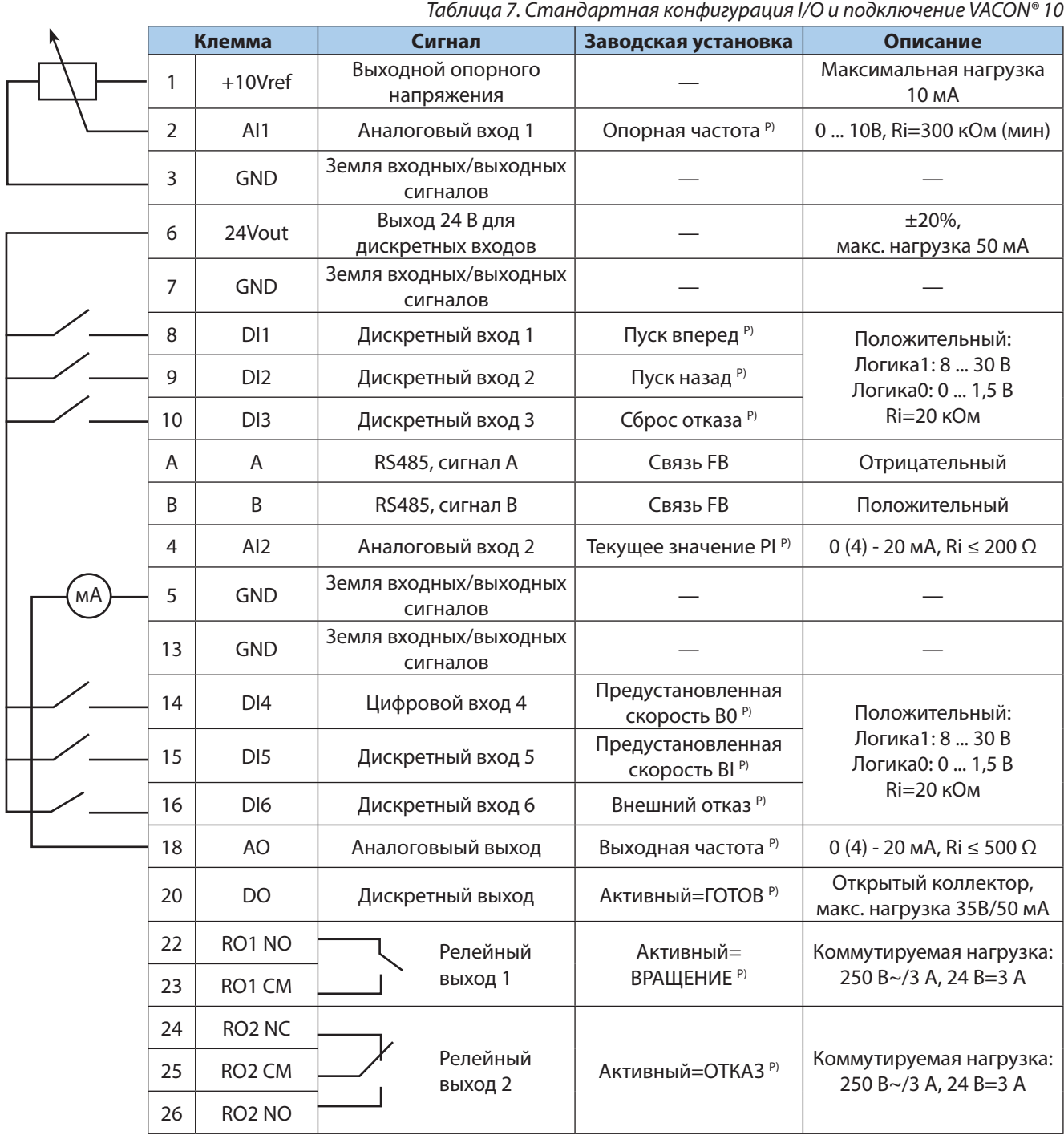

*(р)=программируемая функция, см. полное «Руководство пользователя VACON® 10».*

Danfoss

# **4.ПУСК В ЭКСПЛУАТАЦИЮ**

#### *4.1 Последовательность ввода в эксплуатацию*

- 1. См. инструкцию по технике безопасности
- 2. Подключите заземление к клемме защитного заземления (см. рисунок 3.)
- 3. Проверьте соответствие компонентов и заводской таблички ПЧ: серийный номер ПЧ соответствует заказному; входное напряжение ПЧ совпадает с напряжением сети; номинальное напряжение двигателя не превышает выходное напряжение ПЧ; номинальный ток двигателя не превышает выходной ток ПЧ.
- 4. Проверьте условия установки преобразователя частоты:
	- внешние условия должны соответствовать IP устройства, при наличии пыли и падающих капель воды, устройство необходимо устанавливать в шкаф;
	- относительна влажность не превышает 95%, при отсутствии конденсации, рабочая температура окружающей среды 0–40 °C. При температуре от –10 до 0 °C и свыше +40 °C работа будет происходить с пониженными характеристиками. Не рекомендуется эксплуатировать ПЧ при температурах ниже –10 °C и свыше +50, так как это сокращает срок службы изделия. Запрещается включать устройство при температуре ниже 0 °C
	- имеется возможность вентиляции ПЧ (см. 2.1 Механический монтаж);
	- высота установки не превышает 1000м над уровнем моря.
- 5. Проверьте правильность подсоединения сети питания (клеммы L1-L2/N для 1 фазной сети и клеммы L1-L2/N-L3 для 3-фазной сети) Рисунок 4.
- 6. Проверьте правильность подсоединения питания двигателя (клеммы U/T1-V/T2-W/T3) Рисунок 4.
- 7. Подключите привод к сети.
- 8. Запустите мастер запуска (см. 4.2 Мастер запуска) и установите необходимые параметры.

#### *4.2 Мастер запуска*

Мастер запуска включается при первой подаче питания на VACON® 10. При необходимости мастером запуском можно воспользоваться, установив значение параметра SYS Par. 4.2=1. (См. 4.3 восстановление заводских настроек)

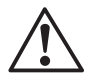

**ВНИМАНИЕ!** Включение мастера запуска всегда возвращает все настройки параметров к их заводским настройкам

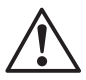

**ВНИМАНИЕ!** Удерживайте кнопку STOP на пульте ПЧ в течение 30 секунд, чтобы пропустить мастер запуска.

#### *4.3 Восстановление заводских настроек*

Восстановление заводских настроек осуществляется через системные параметры с пульта ПЧ SYS Par. 4.2=1 (восстановление заводских настоек), при этом после восстановления параметров, ПЧ не готов к работе и индикация READY отсутствует. Для восстановления готовности ПЧ к работе необходимо установить параметры двигателя с шильдика Р1.3 (номинальная скорость) и Р1.4 (номинальный ток), а также в параметре Р17.2 выбрать «1» (видна только группа параметров быстрой настройки). Индикация READY восстановится, и ПЧ готов к работе. Подробнее о параметрах двигателя см. раздел 5.

#### *4.4 Автоматическая адаптация двигателя*

Автоматическая адаптация (идентификация) двигателя осуществляется через системные параметры.

- 1. В параметре Р 17.2 выбрать «0» (Все параметры видны).
- 2. В параметрах Р1.19 выбрать «1» (идентификация в неподвижном состоянии), при этом в течение 20 сек осуществить пуск ПЧ нажатием кнопки START.

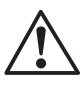

**ВНИМАНИЕ!** На двигатель кратковременно будет подано питающее напряжение.

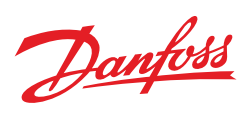

# **5. ПОДГОТОВКА К РАБОТЕ**

Установить параметры двигателя в соответствии с таблицей:

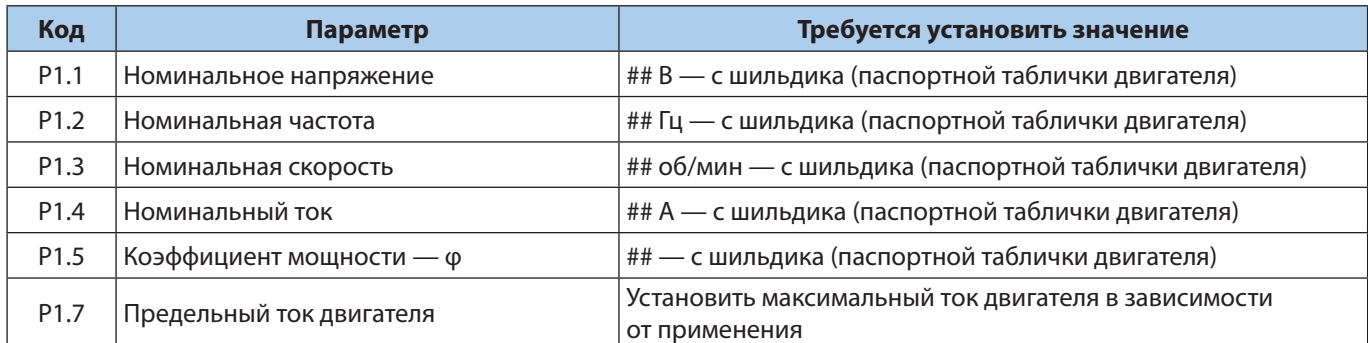

Другие параметры, установленные по умолчанию «мастером установки» можно не менять.

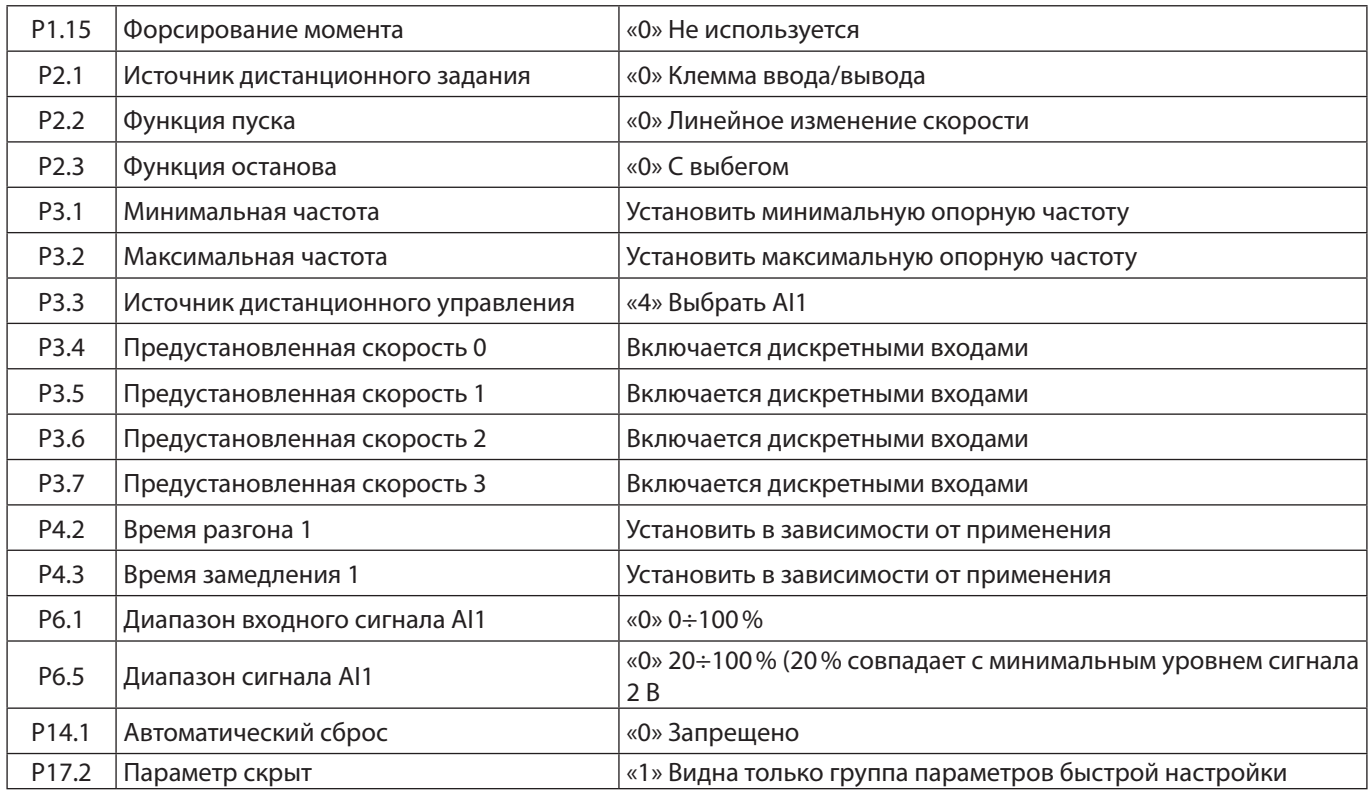

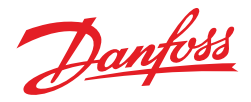

#### **6. УПРАВЛЕНИЕ СКОРОСТЬЮ ВРАЩЕНИЯ**

#### *от потенциометра на панели оператора, старт, реверс и остановка тумблерами*

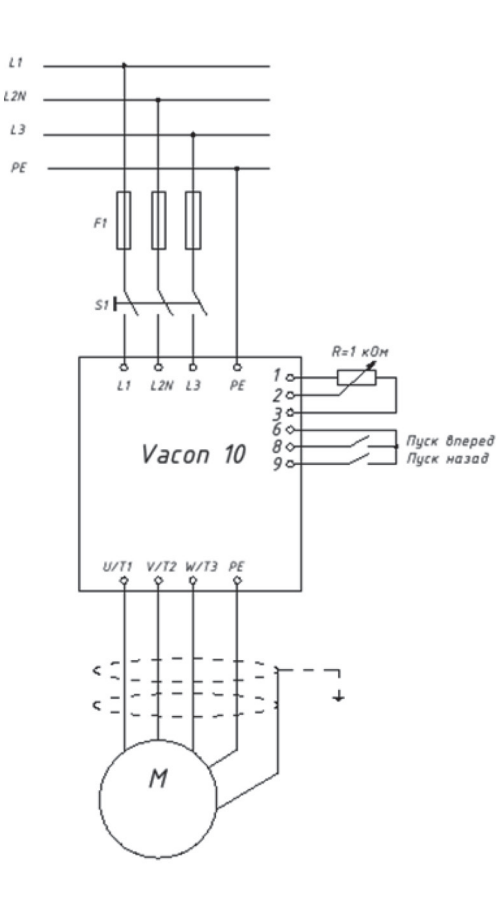

*Рисунок 7. Управление скоростью вращения от потенциометра на панели оператора, старт, реверс и остановка тумблерами.*

Порядок настойки преобразователя частоты VACON® 10:

- 3. В параметре Р 17.2 выбрать «1» (Видна только группа параметров быстрой настройки)
- 4. Соединить входы и выходы к частотному преобразователю VACON® 10 в соответствии с рисунком 7.

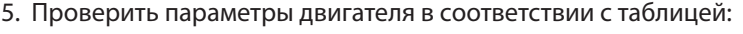

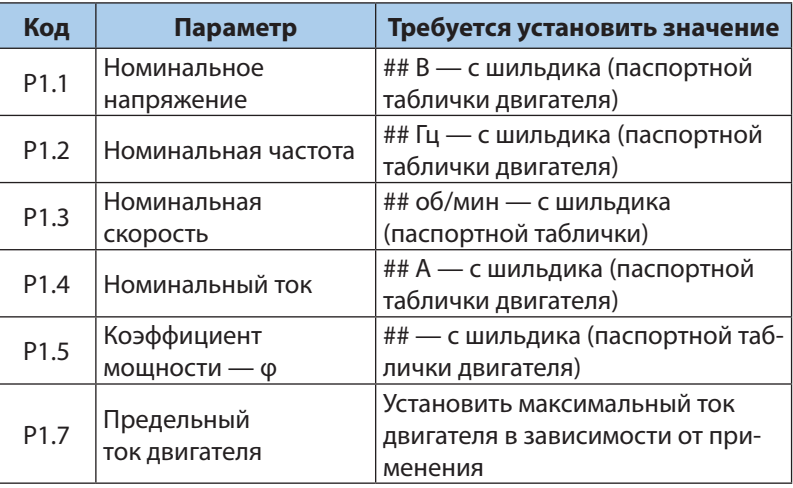

6. Установить параметры в соответствии с таблицей:

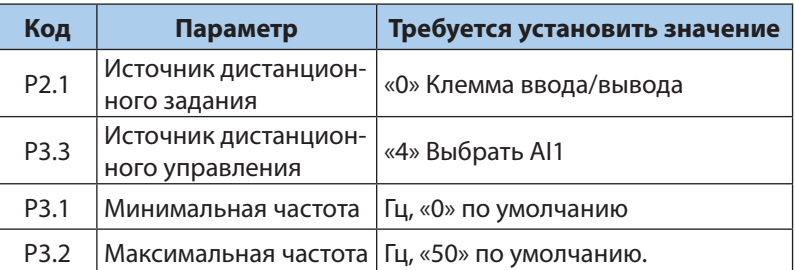

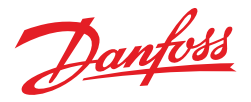

### **7. УПРАВЛЕНИЕ СКОРОСТЬЮ ВРАЩЕНИЯ**

#### *заданием фиксированных скоростей c панели оператора, старт, остановка и изменение скорости тумблерами*

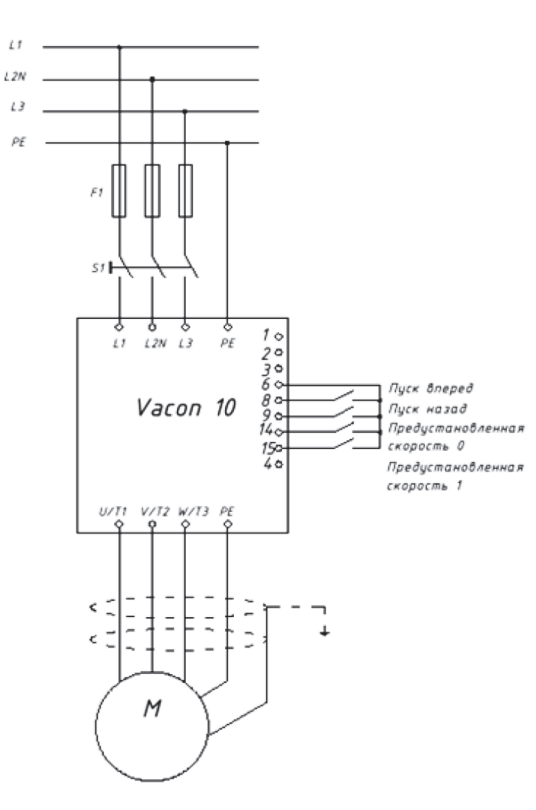

*Рисунок 8. Управление скоростью вращения заданием фиксированных скоростей* 

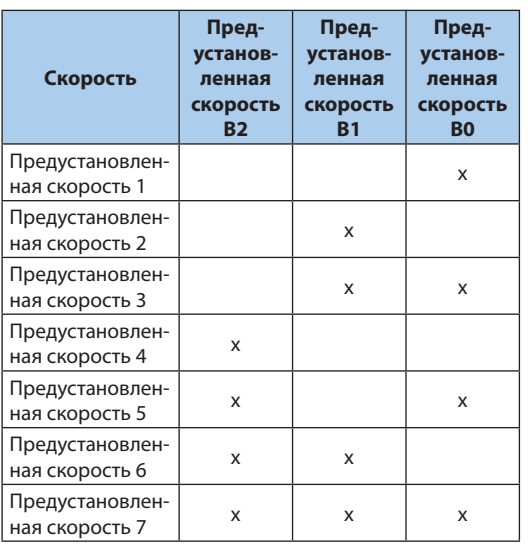

Порядок настойки преобразователя частоты VACON® 10:

- 1. Соединить входы и выходы VACON® 10 в соответствии с рисунком 8.
- 2. Проверить параметры двигателя в соответствии с таблицей:

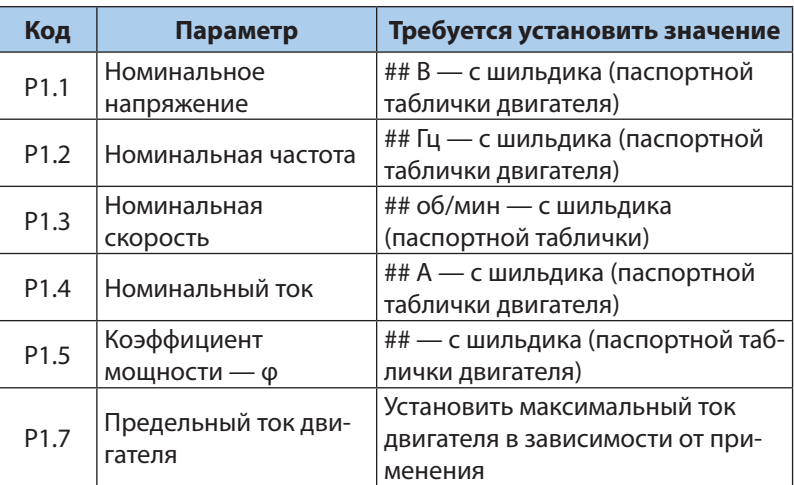

3. Установить параметры в соответствии с таблицей:

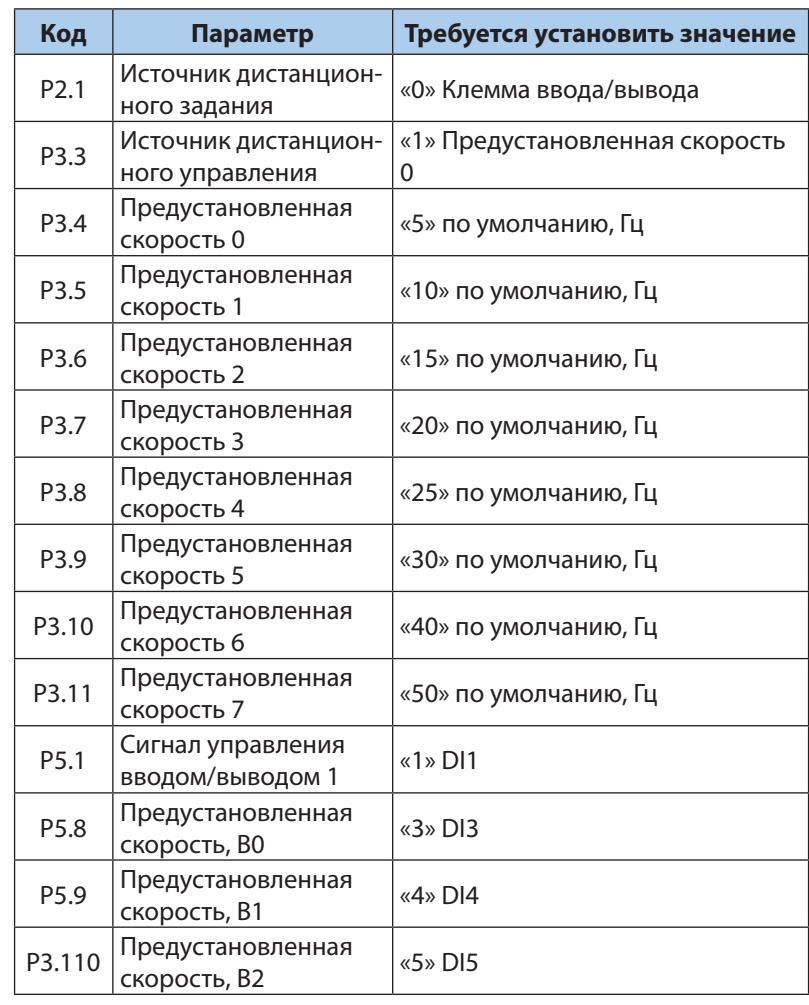

Danfoss

#### **8. РЕЖИМ ПОДДЕРЖАНИЯ ПОСТОЯННОГО ДАВЛЕНИЯ**

#### *Уставка от потенциометра, старт и остановка тумблером*

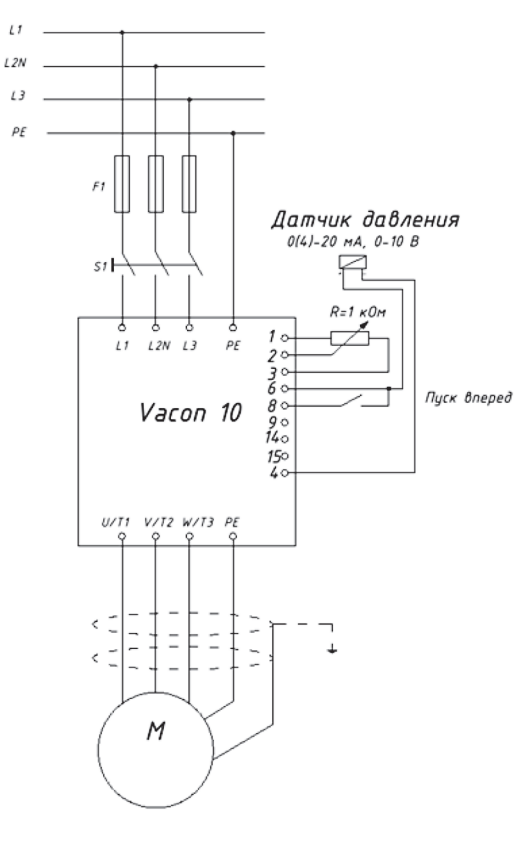

*Рисунок 9. Режим поддержания постоянного давления, уставка от потенциометра*

Порядок настойки преобразователя частоты VACON® 10, Р 17.2 выбрать «0» (Все параметры видны):

- 1. Соединить входы и выходы к VACON® 10 в соответствии с рисунком 9.
- 2. Проверить параметры двигателя в соответствии с таблицей:

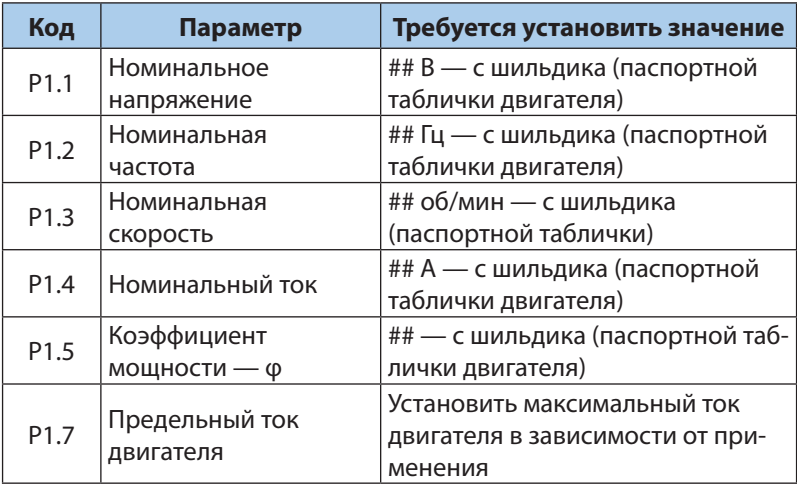

3. Установить параметры в соответствии с таблицей:

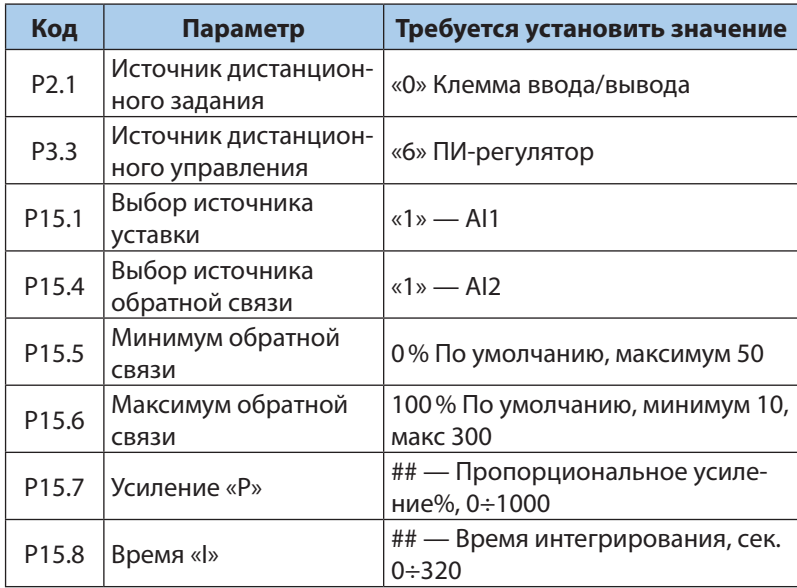

Рекомендации по настройке ПИД регулятора:

- Увеличение Р ускоряет процесс, уменьшает статическую ошибку, делает более чувствительным к изменениям и возмущениям. При очень большом значении Р процесс становится неустойчивым.
- Уменьшение I делает процесс более быстрым, но менее стабильным.
- Быстрые процессы требуют меньших значений P и I. Медленные процессы (вентилятор) требуют большей величины P, при этом малое значение I дает перерегулирование.
- Время разгона и торможения желательно задавать наименьшим для улучшения качества регулирования.

Danfoss

# **9. РЕЖИМ ПОДДЕРЖАНИЯ ПОСТОЯННОГО ДАВЛЕНИЯ**

#### *Фиксированная уставка, старт и остановка тумблером*

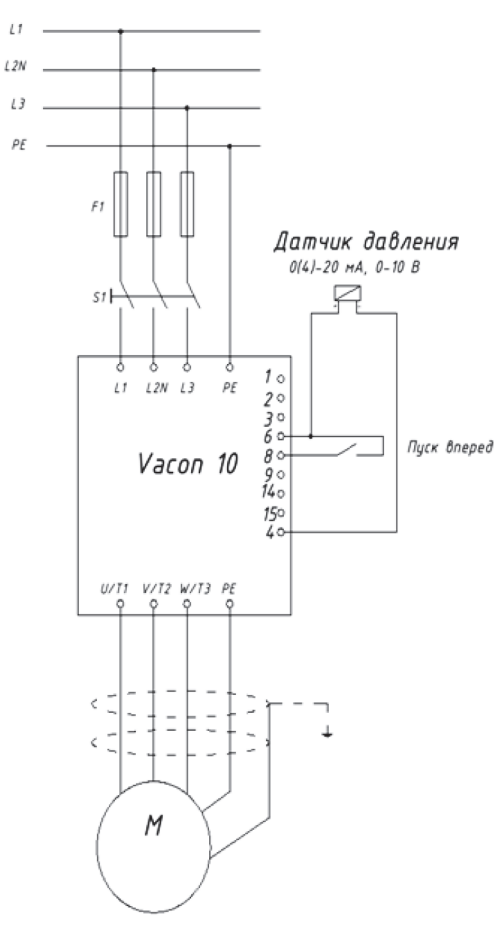

*Рисунок 10. Режим поддержания постоянного давления, уставка от потенциометра*

Порядок настойки преобразователя частоты VACON® 10:

- 1. В параметре Р 17.2 выбрать «0» (Все параметры видны)
- 2. Соединить входы и выходы к частотному преобразователю VACON® 10 рисунок 10.
- 3. Проверить параметры двигателя в соответствии с таблицей:

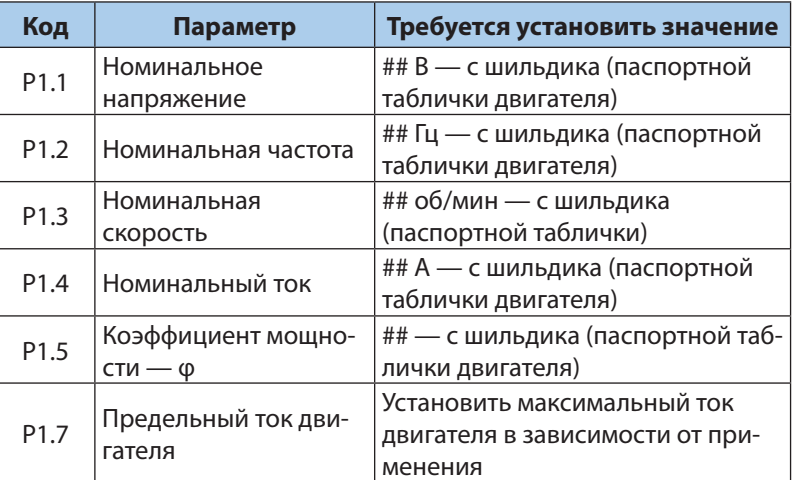

4. Установить параметры в соответствии с таблицей:

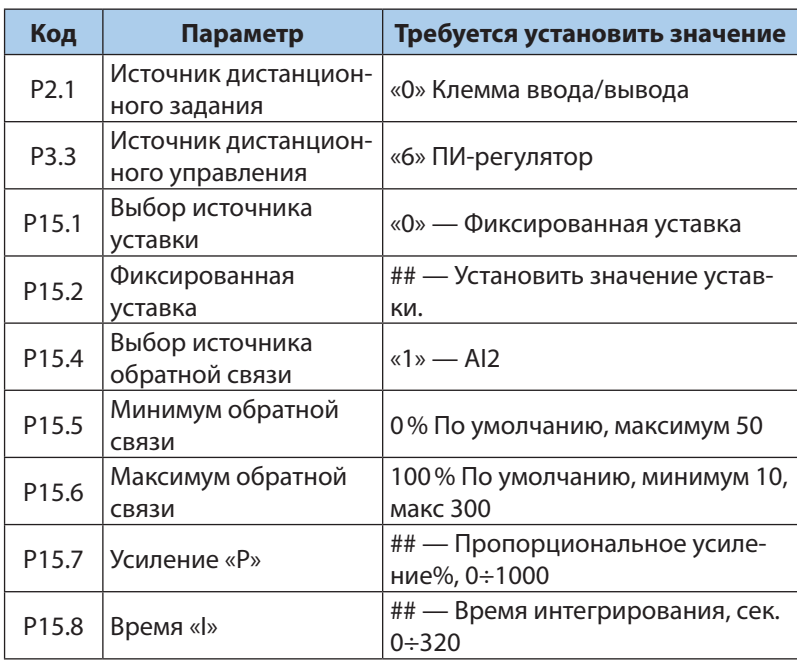

Рекомендации по настройке ПИД регулятора:

- Увеличение Р ускоряет процесс, уменьшает статическую ошибку, делает более чувствительным к изменениям и возмущениям. При очень большом значении Р процесс становится неустойчивым.
- Уменьшение I делает процесс более быстрым, но менее стабильным.
- Быстрые процессы требуют меньших значений P и I. Медленные процессы (вентилятор) требуют большей величины P, при этом малое значение I дает перерегулирование.
- Время разгона и торможения желательно задавать наименьшим для улучшения качества регулирования.

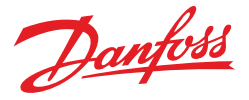

#### **10. РЕЖИМ ДИНАМИЧЕСКОГО ТОРМОЖЕНИЯ**

#### *Задание фиксированных скоростей c панели оператора, старт, реверс и остановка тумблерами. Торможение тормозным резистором*

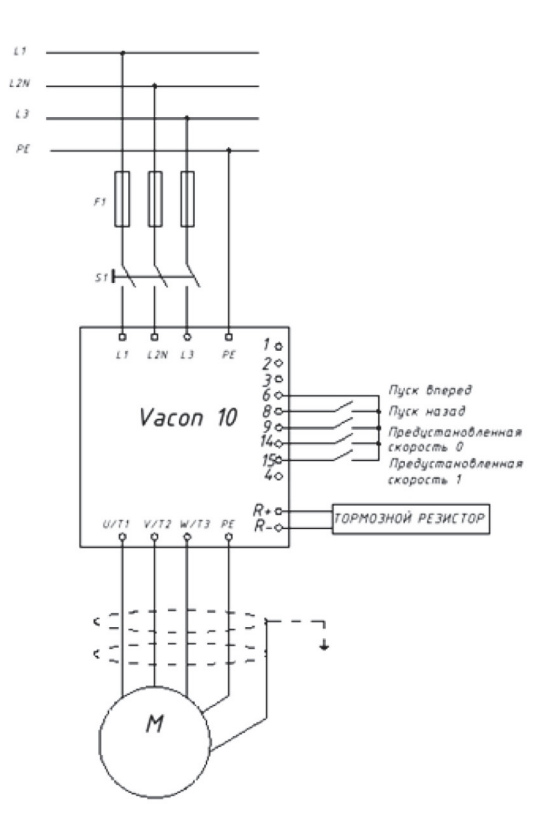

*Рисунок 11. Режим динамического торможения с заданием фиксированных скоростей с панели оператора, старт, реверс и остановка тумблерами*

Порядок настойки преобразователя частоты VACON® 10:

- 1. В параметре Р 17.2 выбрать «0» (Все параметры видны)
- 2. Соединить входы и выходы к частотному преобразователю VACON® 10 в соответствии с рисунком 11.
- 3. Проверить параметры двигателя в соответствии с таблицей:

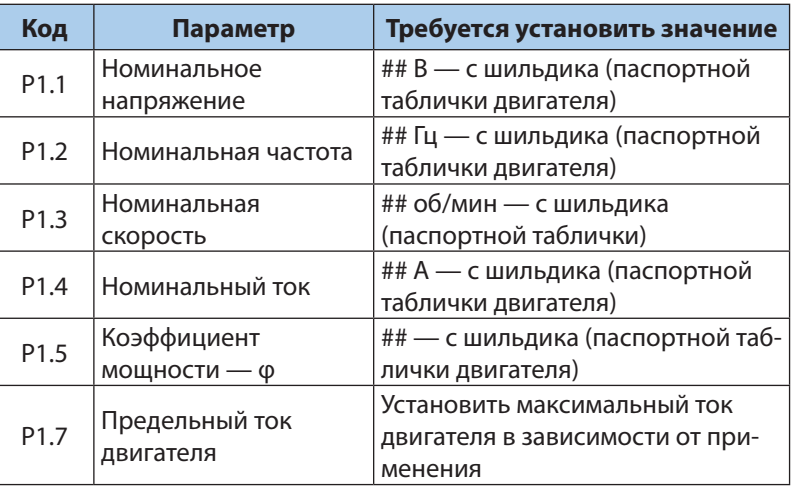

4. Установить параметры в соответствии с таблицей:

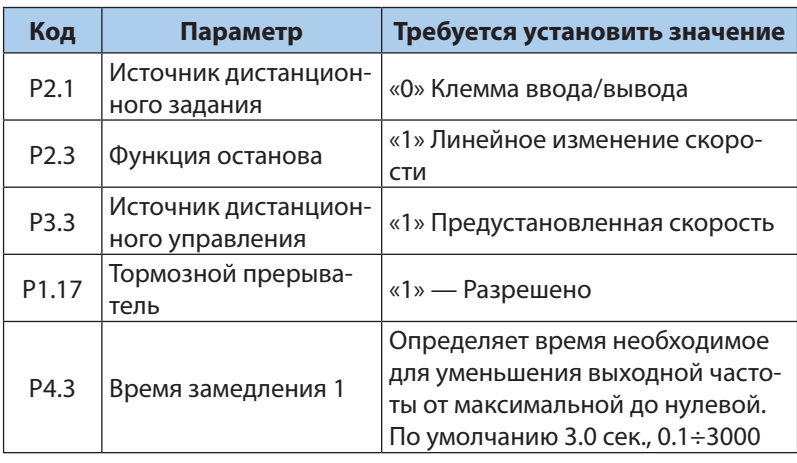

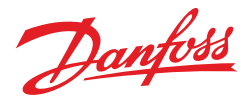

# **11. УПРАВЛЕНИЕ ВРАЩЕНИЕМ ДВИГАТЕЛЯ**

#### *Пуск вперед и остановка кнопками*

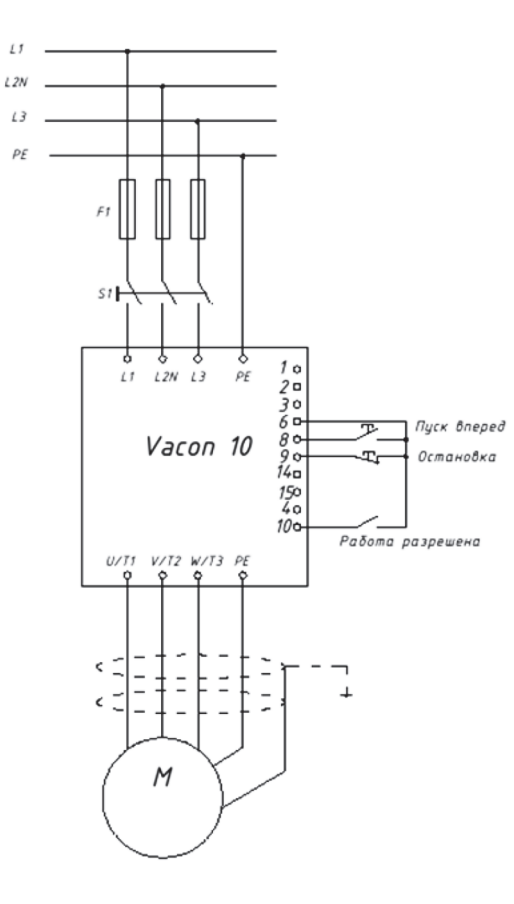

*Рисунок 12. Управление вращением двигателя. Пуск вперед и остановка кнопками*

Порядок настойки преобразователя частоты VACON® 10:

- 1. В параметре Р 17.2 выбрать «0» (Все параметры видны)
- 2. Соединить входы и выходы к частотному преобразователю VACON® 10 в соответствии с рисунком 12.
- 3. Проверить параметры двигателя в соответствии с таблицей:

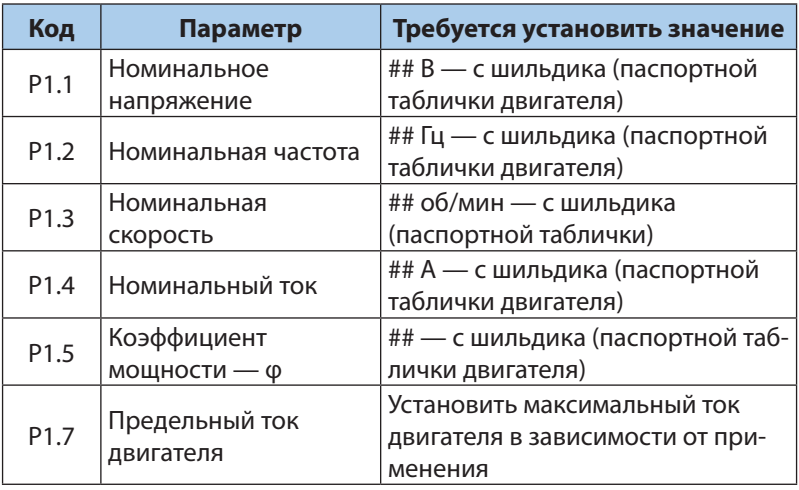

4. Установить параметры в соответствии с таблицей:

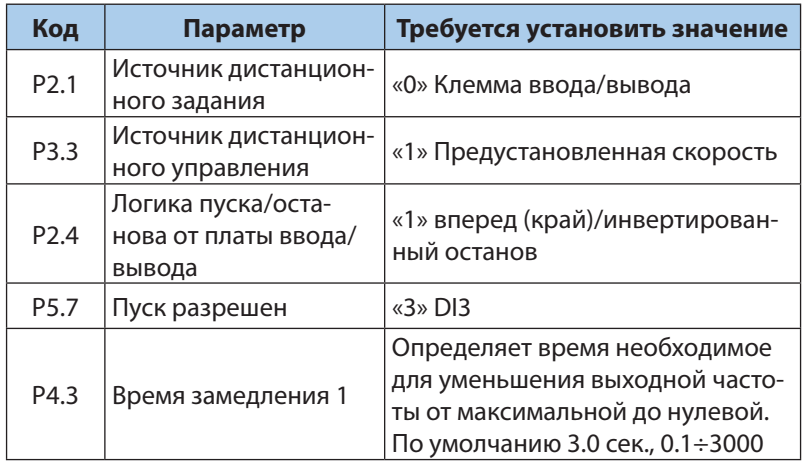

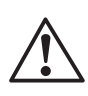

**ВНИМАНИЕ!** Для вращения двигателя необходимо замкнуть тумблер «Работа разрешена», при этом кнопка останова должна быть «нормально-замкнутой».